# **WIKI4KONEKKTIW - NACHRICHT AN ...**

#### **Fraunhofer IFF**

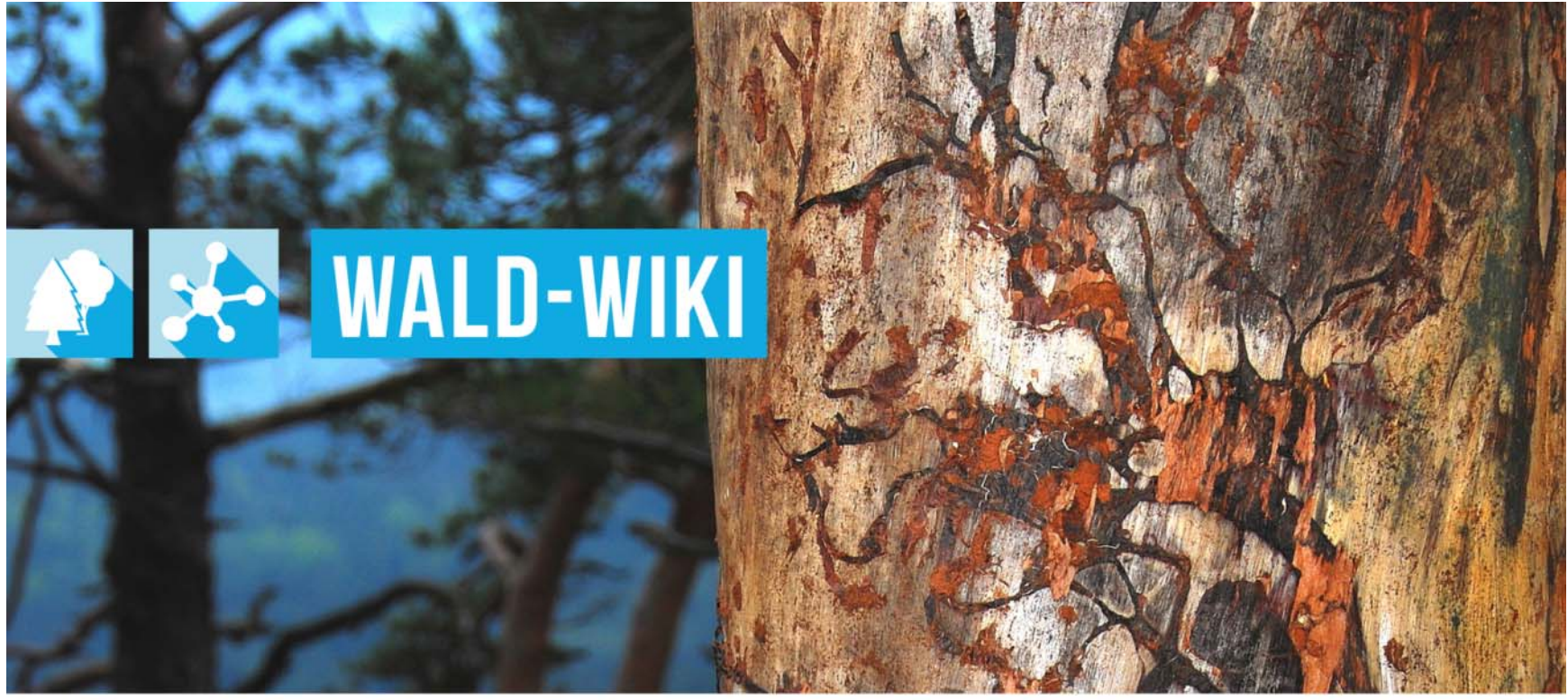

Das Verbundprojekt »WIKI-Web2.o für das Kompetenz-Netzwerk Klimawandel, Krisenmanagement und Transformation in Waldökosystemen« (WIKI4KoNeKKTiW) wird im Rahmen des Waldklimafonds aufgrund eines Beschlusses des deutschen Bundestags durch das Bundesministerium für Ernährung und Landwirtschaft und das Bundesministerium für Umwelt. Naturschutz, Bau und Reaktorsicherheit gefördert.

Bundesministerium Bundesministerium für Ernährung für Umwelt, Naturschutz, und Landwirtschaft Bau und Reaktorsicherheit

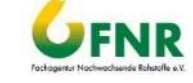

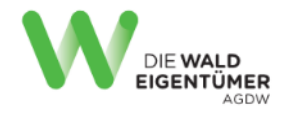

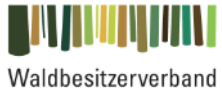

Sachsen-Anhalt

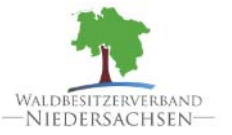

Forstliche Versuchsund Forschungsanstalt Baden-Württemberg

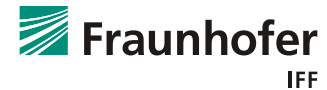

### **Nutzung der "Nachricht an ..." - Funktion im WALD-WIKI Zugangsmöglichkeiten zur Kontaktaufnahme mit WALD-WIKI-Verantwortlichen**

- Γ Die Funktion "Nachricht an ..." ist für alle Nutzenden des WALD-WIKI, d.h. auch für diejenigen ohne Anmeldung nutzbar und im öffentlichen Bereich verfügbar.
- Zugangsmöglichkeiten zu dieser Funktion stellen die Navigation in der rechten Sidebar sowie die inhaltliche Navigation der linken Sidebar dar. Im inhaltlichen Bereich finden Sie Möglichkeiten zur Kontaktaufnahme im Bereich Hilfe/FAQ -> Hilfe -> Ansprechpartner

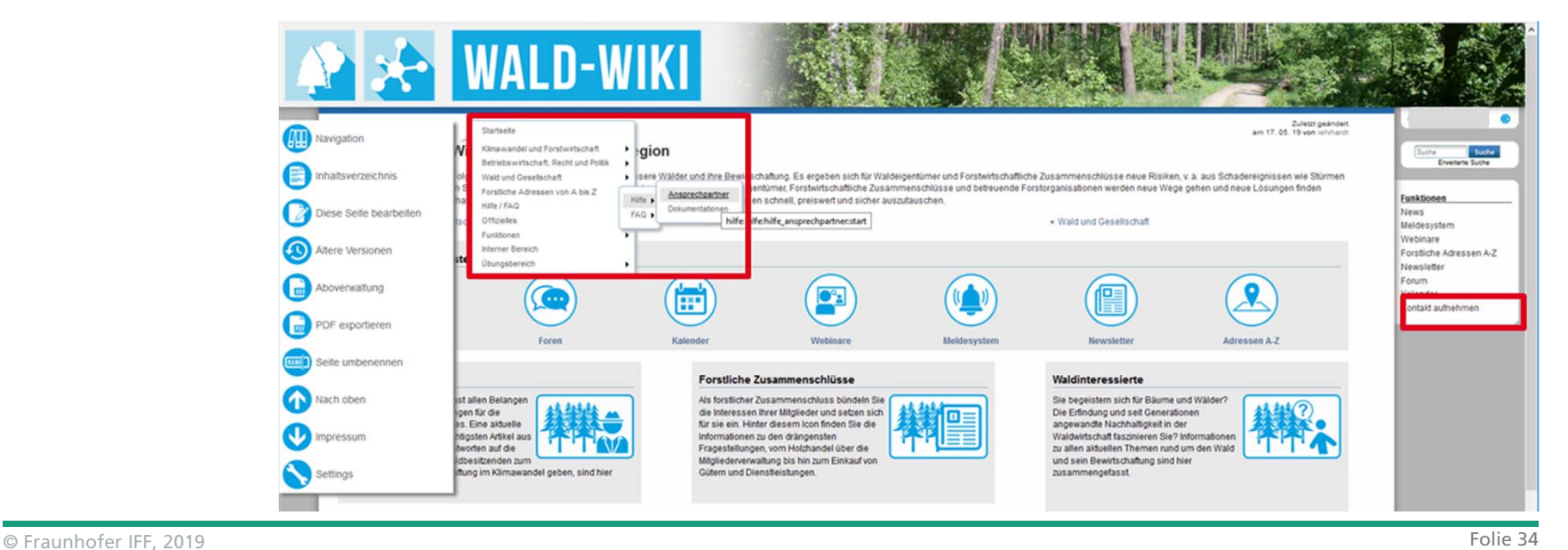

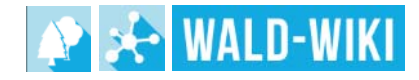

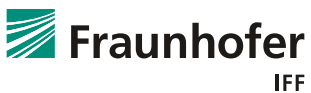

### **Nutzung der "Nachricht an ..." - Funktion im WALD-WIKI "Kontakt aufnehmen" zu WALD-WIKI-Verantwortlichen über die rechte Sidebar**

Γ Über den Zugang in der rechten Sidebar "Kontakt aufnehmen" öffnet sich eine Seite für Meldungen an WALD-WIKI-Verantwortliche, über die Nutzende die Möglichkeit haben, den Empfänger aus einer Liste aller Kontaktpersonen auszuwählen und diesen eine Nachricht per E-Mail zu senden

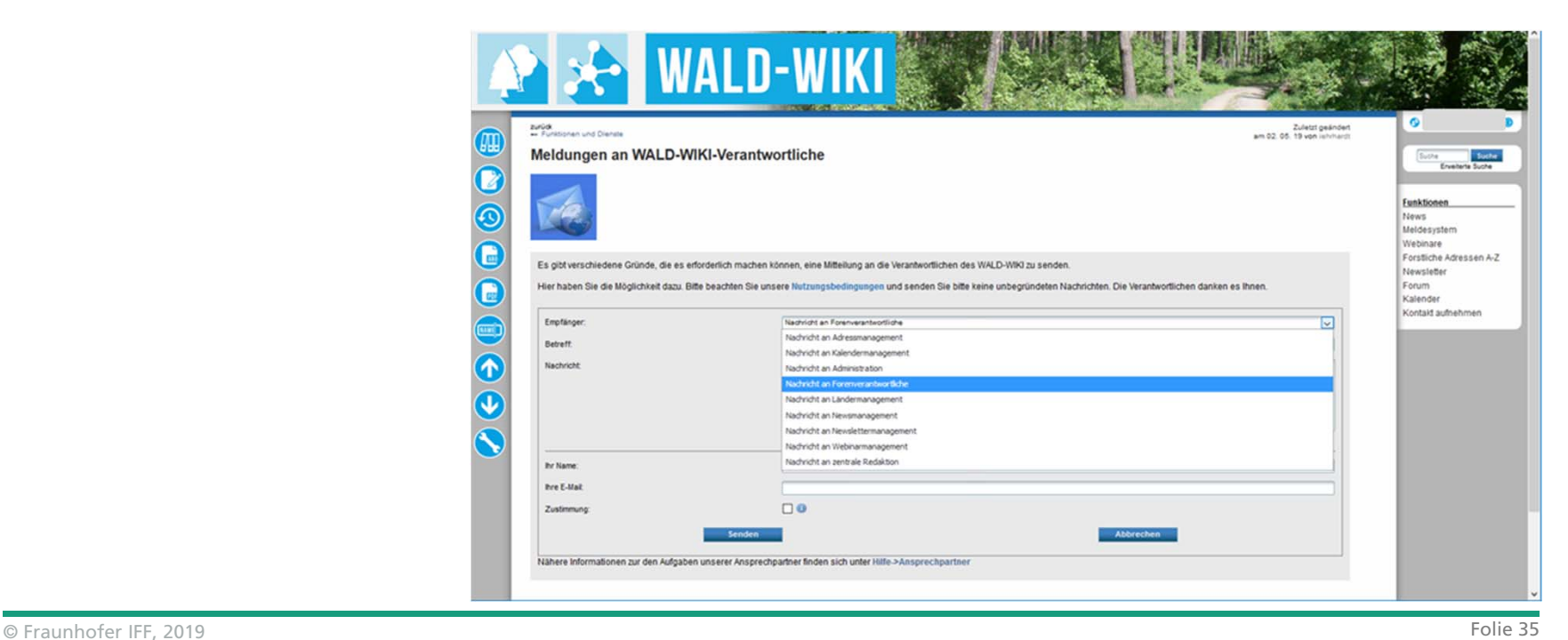

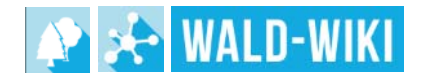

# **Nutzung der "Nachricht an ..." - Funktion im WALD-WIKI "Kontakt aufnehmen" zu WALD-WIKI-Verantwortlichen über Inhaltsnavigation**

- Γ Bei einem Zugang über die inhaltliche Navigation finden Sie im Bereich Hilfe / FAQ -> Hilfe zunächst Informationen zu allen Kontaktpersonen des WALD-WIKI und eine Beschreibung Ihrer Aufgaben.
- Γ Hier können Nutzende zunächst eine geeignete Ansprechperson für ihr Anliegen auswählen und diesen direkt eine Nachricht senden.
- Die Nachricht umfasst dabei wiederum jeweils
	- einen Betreff zur Nachricht,
	- **The Contract** die Nachricht selbst sowie
	- ш Angaben zum Absender (Name und E-Mail)
- Г als Pflichtangaben.

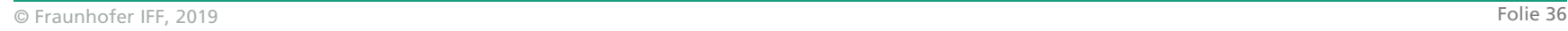

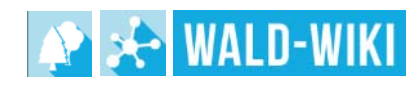

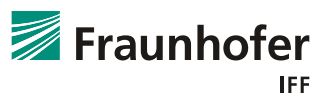

# **Nutzung der "Nachricht an ..." - Funktion im WALD-WIKI Versandbestätigung für eine Nachricht an WALD-WIKI-Verantwortliche**

- Γ Nach erfolgreicher Eingabe der Nachricht erhalten Nutzende der Funktion eine Bestätigung des Versands der Nachricht.
- Das dargestellte Beispiel der Versandbestätigung (Stand April 2019) wird im Verlauf der weiteren Umsetzung ggf. redaktionell angepasst.

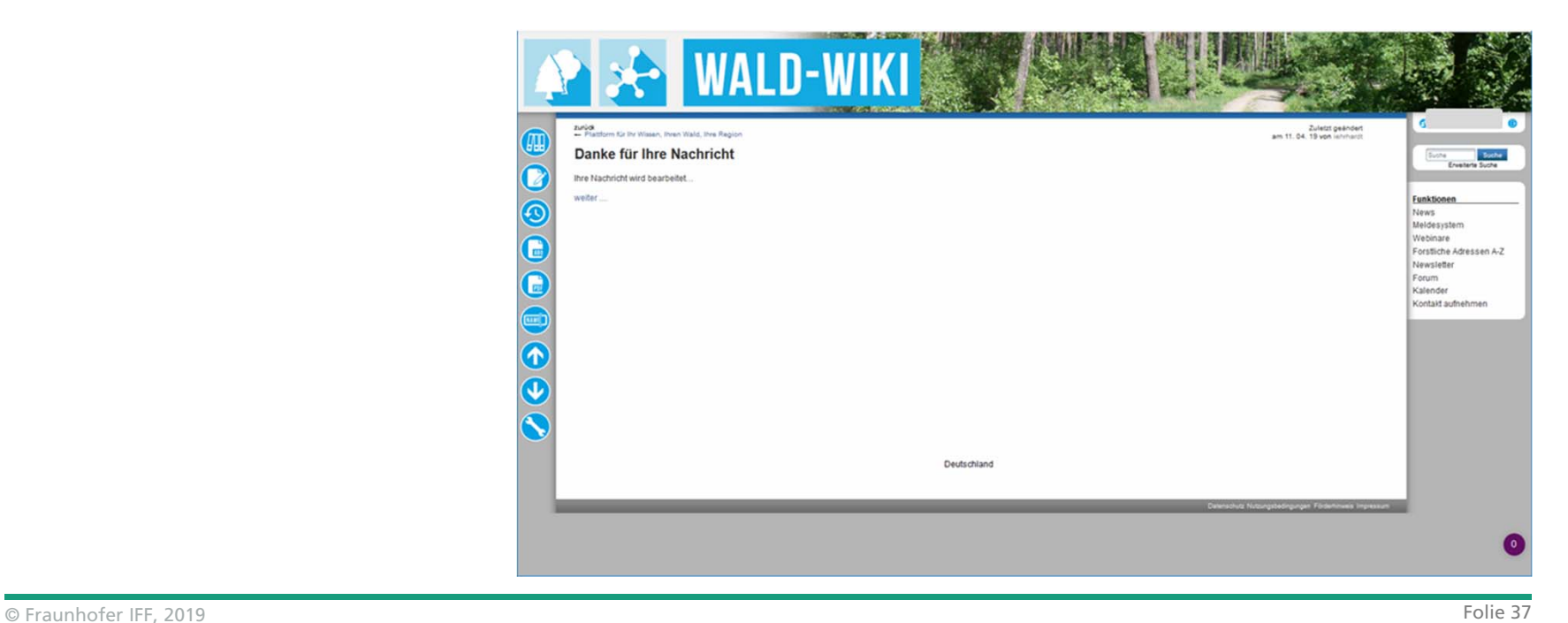

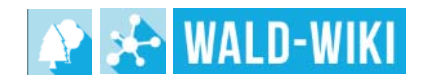

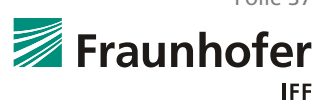